## Mais detalhes

## PL02: Simulação de um dado equilibrado

Tópicos: Gráficos e Tabelas, Probabilidade e Modelos.

Recursos: acesso a computador com planilha.

Nível de ensino: Fundamental, Médio e Superior.

Duração: 1 hora-aula.

A atividade pode ser adaptada de acordo com o preparo anterior dos estudantes e o nível de dificuldade desejado. No que segue, detalhamos a atividade com vistas à sua aplicação no ensino Médio.

No laboratório de informática, peça para os estudantes se organizarem em duplas em cada computador disponível. Acessando algum programa de planilha, os estudantes vão simular lançamentos de um dado equilibrado. Para fazer a simulação devem ser usadas as funções, ou comandos, disponíveis na planilha e que geram números (pseudo) aleatórios. Essas funções costumam ter redação similar nas várias planilhas. Por exemplo, no *software* Excel, a função ALEATÓRIOENTRE(1;6) gera números inteiros de 1 a 6 com mesma probabilidade. Assim, imita-se o lançamento de um dado equilibrado. Solicite que repitam 25 vezes o uso dessa função e coloquem as 25 observações obtidas na coluna "A". Com o uso do *software* Excel, pode ser usada a função CONT.SE(A1:A25;1) para contar as ocorrências da face "1". De modo análogo, podem ser contadas as ocorrências das outras faces. Solicite que os estudantes calculem a frequência relativa das faces 1 e 6 nos 25 lançamentos realizados. Podem ser escolhidos outras faces e repetir o procedimento para um número maior de lançamentos. Peça que os estudantes anotem na planilha os resultados no formato da tabela abaixo:

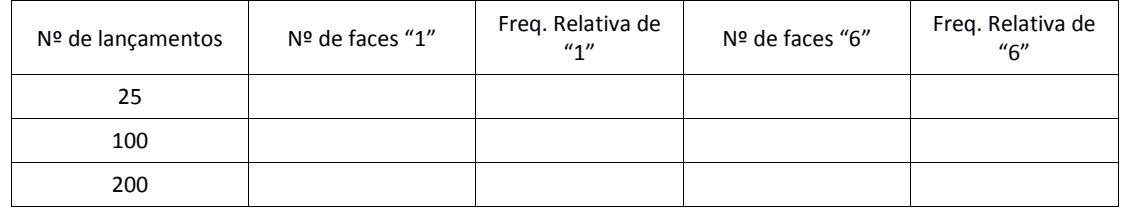

Segundo o modelo usado de dado equilibrado, deveríamos ter frequência relativa esperada de 1/6 para cada face. Cada dupla de estudantes deve avaliar os valores encontrados por eles e comparar com o resultado esperado. Em seguida, discuta com toda a classe os resultados, enfatizando o conceito de aleatoriedade envolvido na atividade.